Danfoss

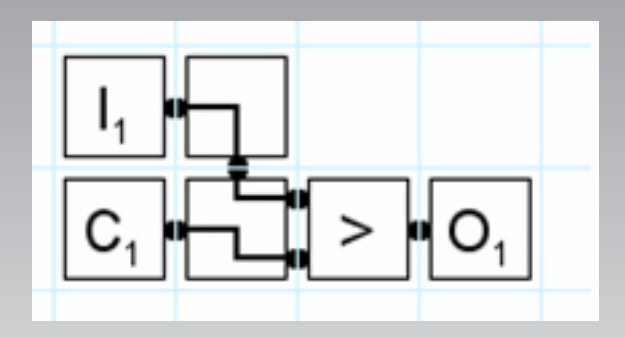

# **AK-SM 720 — Boolean logic**

**User guide**

<u> )anfoss</u>

## **Anvendelse**

Funktionen er indeholdt i Systemmanager type AK-SM 720, og kan anvendes til brugerdefinerede funktioner.

Funktionerne kan defineres ud fra de givne ind- og udgange, og er begrænset af antallet af de nævnte ind- og udgange, og gridstørrelsen.

Det er op til brugeren at definere den ønskede funktion. Brugeren skal have det fornødne kendskab til Bools logik. Danfoss hæfter ikke for opsætningen af funktionerne.

Logikken kan bygges op med signaler fra følgende:

- *Direkte indgange*
- 4 Trykindgange (AI)
- 4 TemperaturIndgange (AI)
- 2 Spændingsindgange (AI)
- 32 Digitale indgange (DI)
- *Valgte applicationfunktioner*
- fx dag/nat styringen, afrimningen, lysstyringen m.m.
- *Interne variable*
- 8 Konstanter
- 16 Midlertidige variable

Logikken kan aktivere følgende signaler:

*- Direkte udgange* 

- 2 Analoge udgange (AO)
- 32 Relæudgange (DO)
- *Valgte application indstillinger*

Gridstørrelse:

*- 20 x 20 felter*

NB!

Det totale antal ud- og indgange, der må tilsluttes en AK-SM 720, er 80 stk. Se AK-SM 720 manualen.

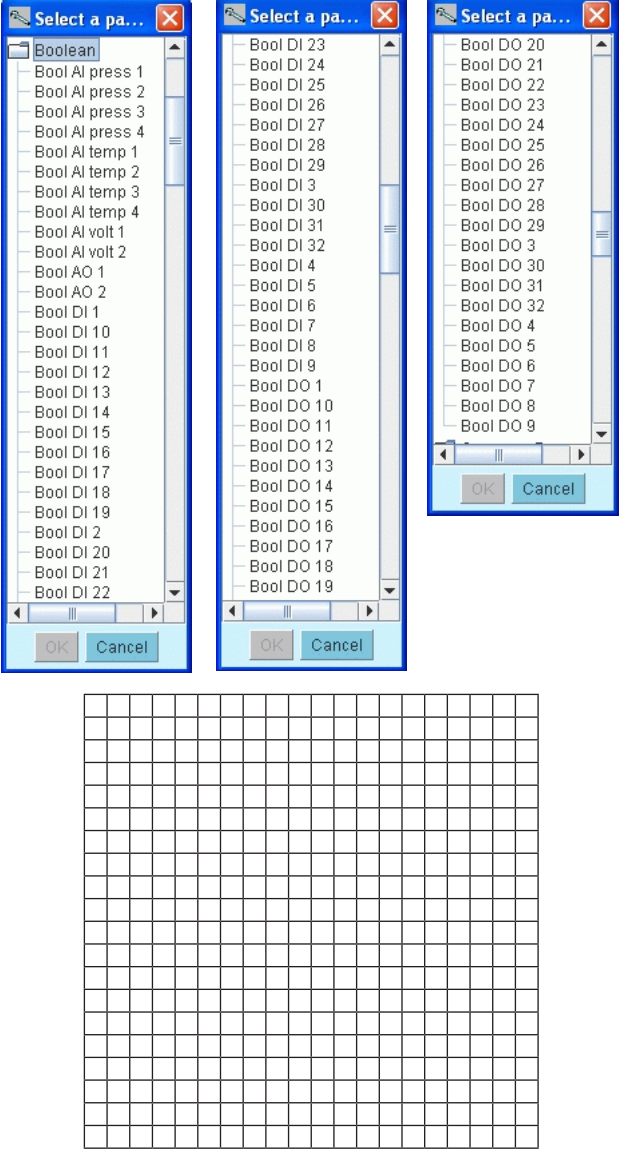

## **Indhold**

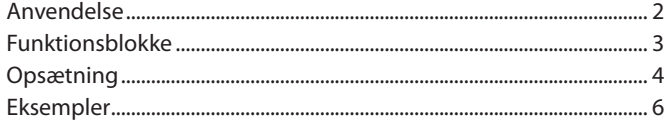

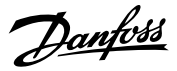

### <span id="page-2-0"></span>**Funktionsblokke**

En funktionsblok kan alt efter type:

- Læse en indgangsværdi
- Udføre en kalkulation
- Videregive en værdi
- Gemme en indstillet (konstant) værdi
- Gemme en midlertidig værdi
- Aktivere en udgang

#### **Kontaktpunkter**

En funktionsblok har op til flere kontaktpunkter, hvor de alt efter typen fungerer som indgange og udgange.

#### **Signalvej**

De enkelte funktionsblokke sættes sammen til en samlet funktion i et grid. Hver funktionsblok bliver afviklet en efter en. Der læses fra venstre mod højre og derefter nedad. (Programmet gennemløber en hel linie inden den fortsætter på den næste linie.)

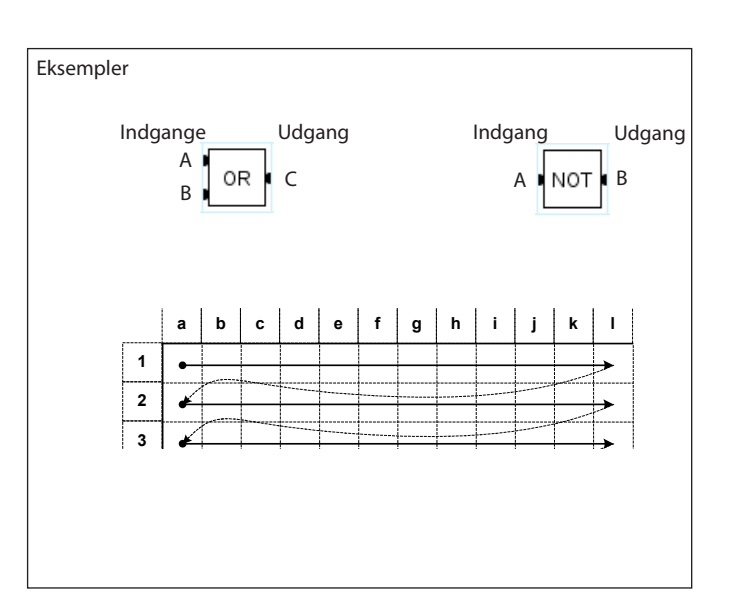

#### **Indgange**

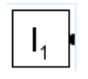

Indgangssignal Fx en temperatur på en indgang, et digitalt signal eller signalet fra en funktion

Intern variabel hvor en midlertidig beregning kan anvendes. (Boolean eller floating point værdi)

Intern konstant (Boolean eller floating point værdi)

#### **Udgange**

 $C_{1}$ 

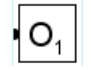

Udgang Fx en funktion, et spændingssignal eller et relæ

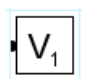

Intern variabel hvor en midlertidig beregning kan gemmes. (Boolean eller floating point værdi)

#### **Logiske kalkulationer**

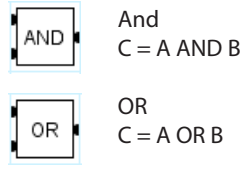

OR  $C = A \text{ OR } B$ 

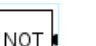

DELAY

**NOT**  $B = NOT A$ 

### DELAY

Forsinker et "TRUE" signal i et antal sekunder. Delaytiden starter hver gang indgangen bliver "TRUE". Indgangen skal være "TRUE" i hele delayperioden for at udgangen bliver "TRUE"

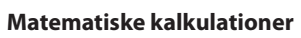

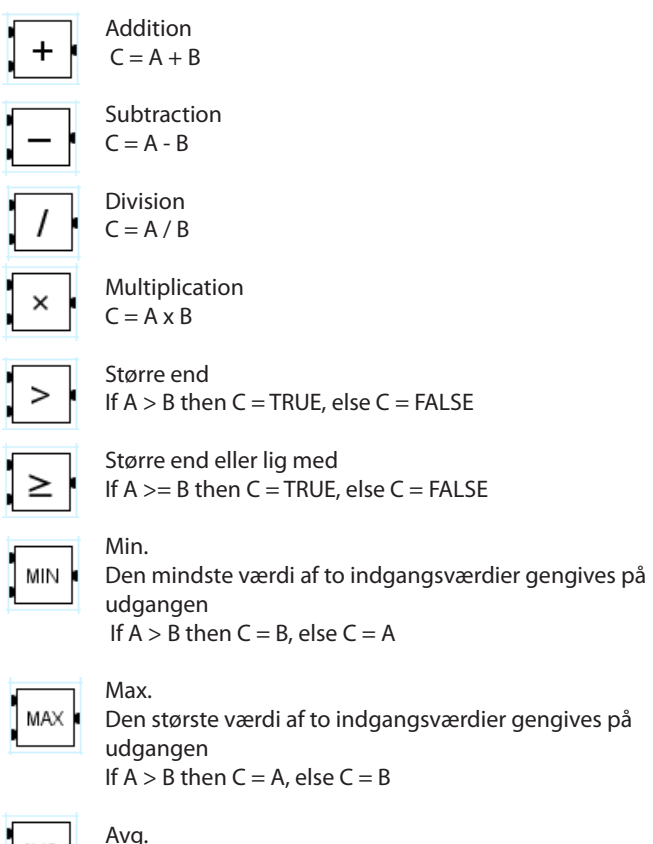

Middelværdien af to indgangsværdier gengives på udgangen  $C = (A + B)/2$ 

AVG

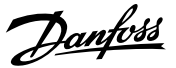

### <span id="page-3-0"></span>**Opsætning**

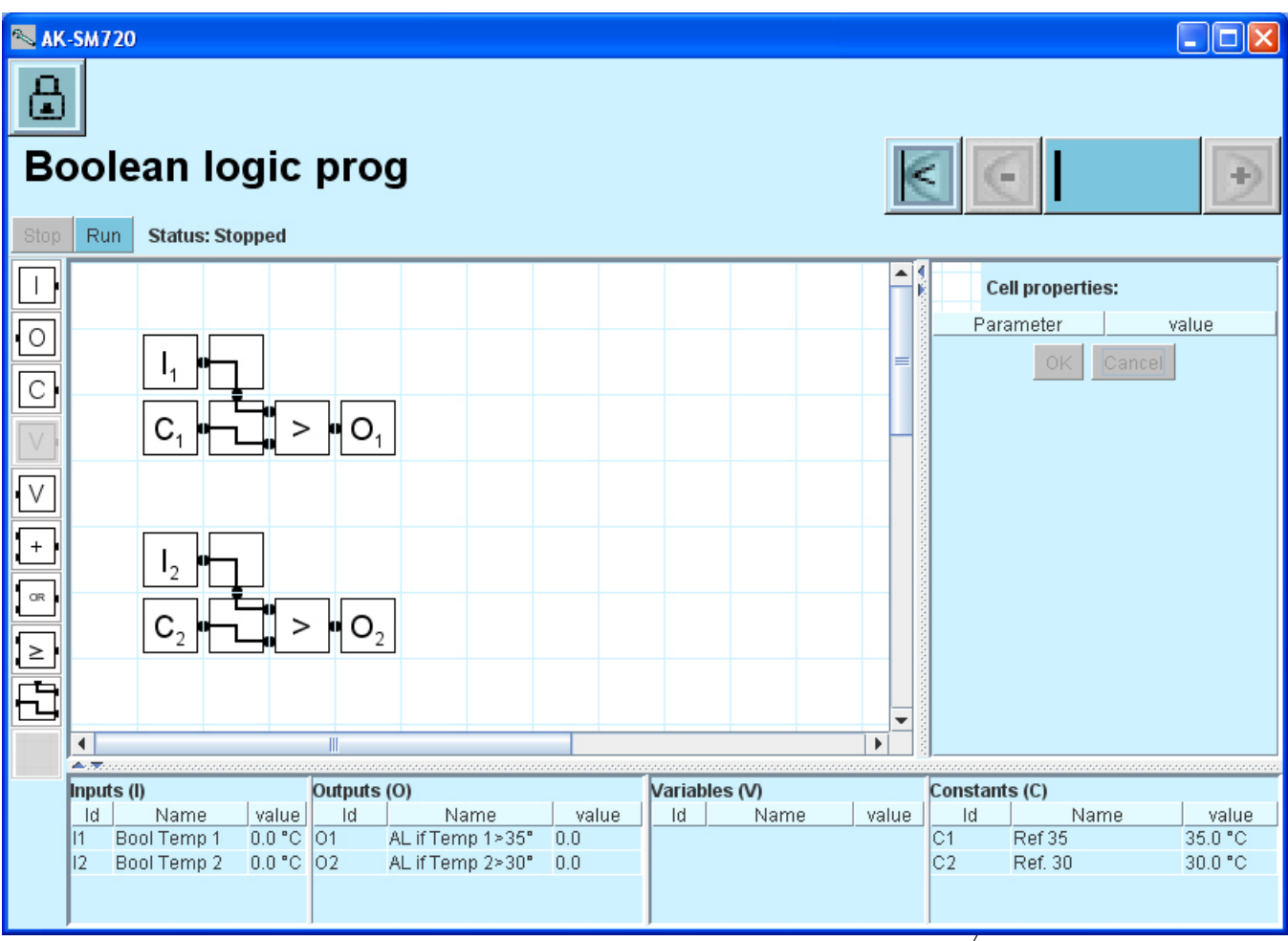

#### **Procedure:**

- 1. Markér et felt
- 2. Indsæt et af de elementer, der er vist i venstre spalte (hvis du får valgt en forkert element, eller senere ønsker at rykke rundt på elementerne, kan du overskrive et element ved at indsætte det "tomme" element på pladsen).
- 3. Derefter skal der foretages indstillinger for elementet. Disse indstillinger fortages i højre halvdel af skærmbilledet. På næste side er vist de forskellige indstillinger for de forskellige elementer.

Konstanter kan ændres under drift, alt andet kan kun ændres, når logikken er stoppet

4. Til slut, når konfigurationen er afsluttet, skal funktionerne startes. Aktivér knappen "Run" øverst i skærmbilledet.

Nederst i skærmbilledet kan du se status på alle de definerede elementer.

*Enheder for tryk og temperatur* fx Bar, °C, Psig, °F Alle indstillinger og beregninger foretages i bar og °C. De kan så senere konverteres til anden enhed.

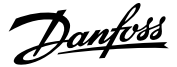

Der er forskellige indstillinger alt efter hvilket element, der er defineret.

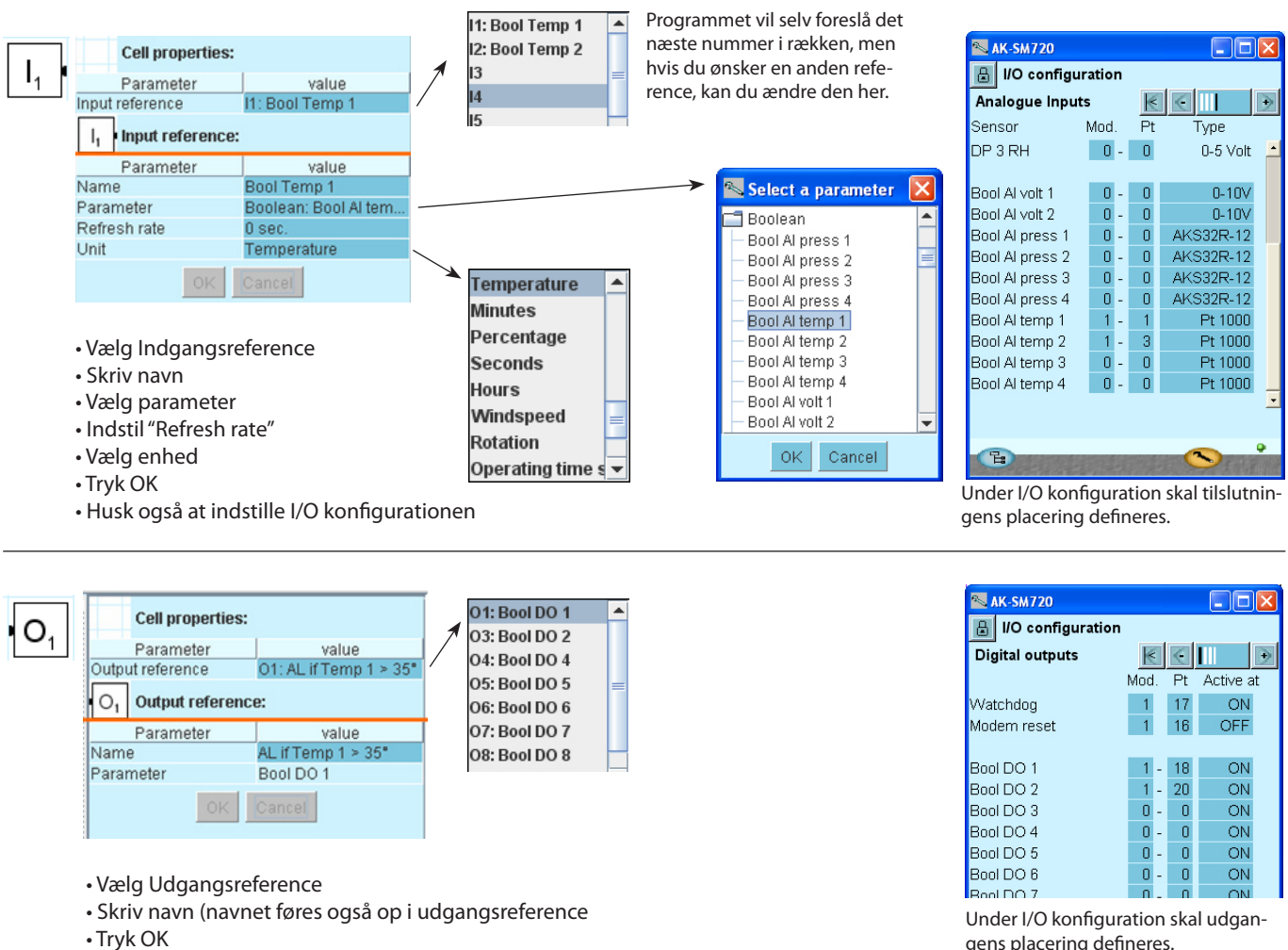

• Husk også at indstille I/O konfigurationen

gens placering defineres.

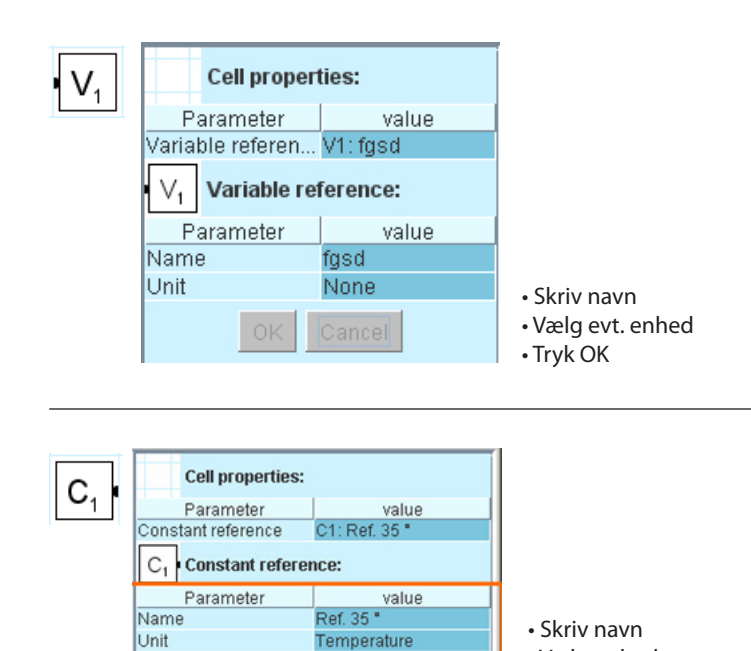

35.0 °C

value

• Vælg enhed • Indstil værdi • Tryk OK

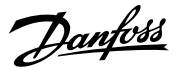

## <span id="page-5-0"></span>**Eksempler**

#### **Termostat (varme og køle)**

- Hvis temperaturen bliver højere end den indstillede temperatur for køling, aktiveres relæet til køling.
- Hvis temperaturen bliver lavere end den indstillede temperatur for varme, aktiveres relæet til varme.

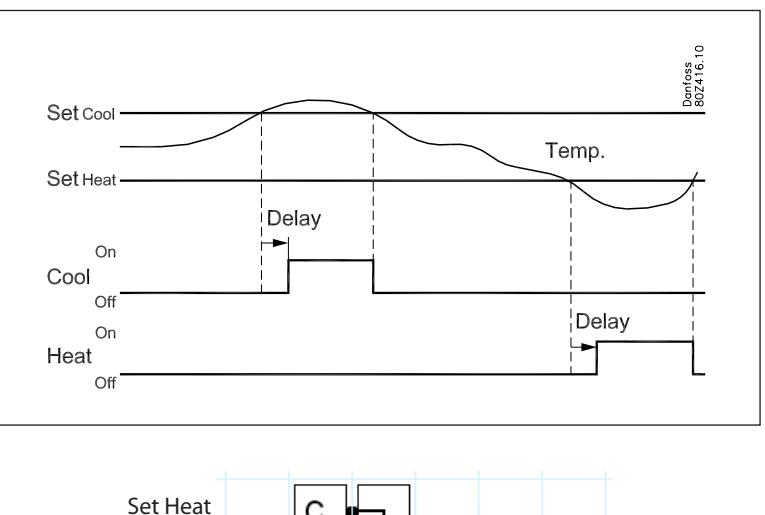

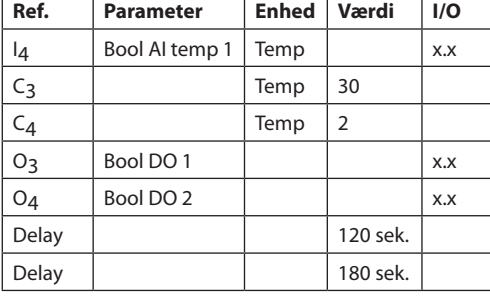

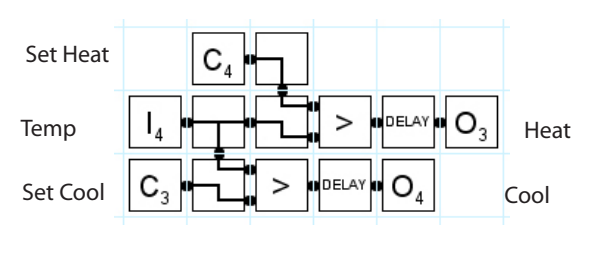

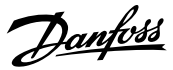

#### **Konvertere et følersignal til et spændingssignal**

I3 temperatur (AI1) C3 reference (22 ºC) C4 forstærkning (2) C5 minimum nedre spænding (1) C6 maximum øvre spænding (9) O9 analog udgang 0-10 V (1-9 V)

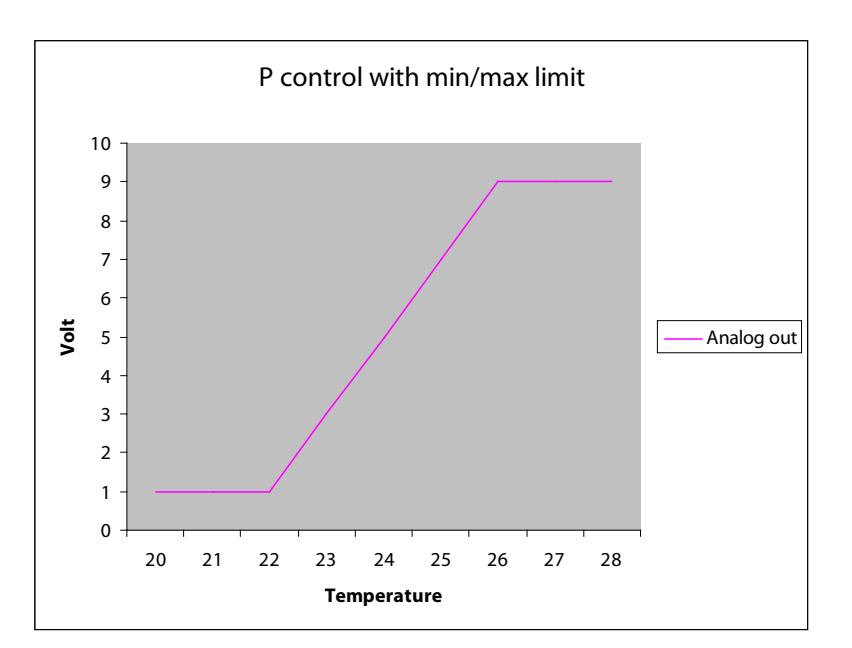

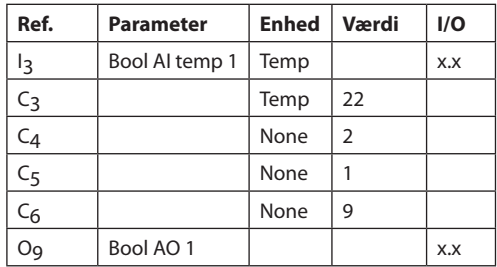

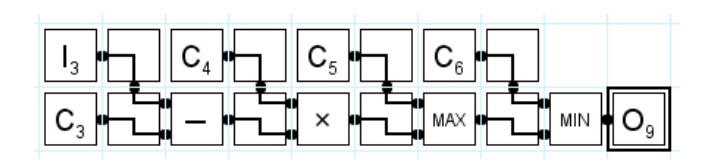

Danfoss

Danfoss påtager sig intet ansvar for mulige fejl i kataloger, brochurer og andet trykt materiale. Danfoss forbeholder sig ret til uden forudgående varsel at foretage ændringer i sine produkter, herunder i<br>produkter, som al

DE-BD